# **Laser cutter**

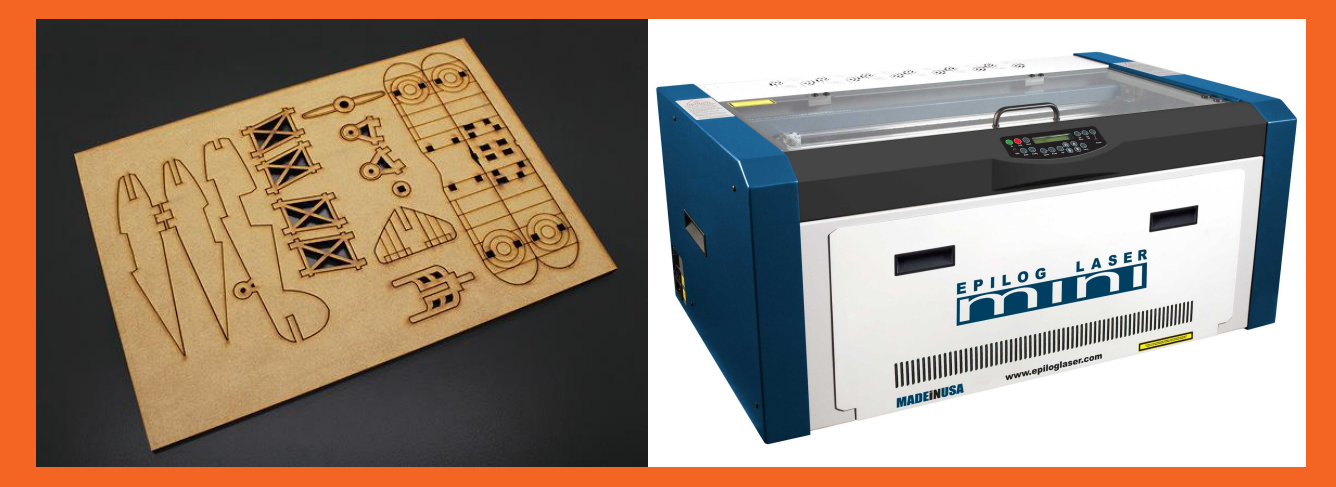

#### Turning on and setting the focus

# **1. Turning on !**

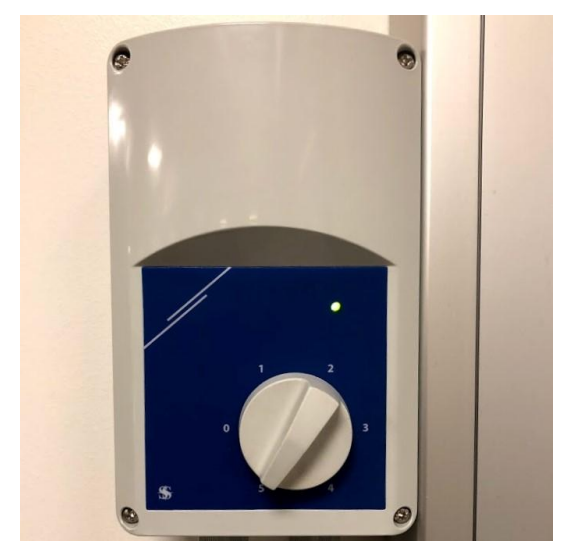

Make sure the aircon is on 5

#### Turn on the laser with the button on the left

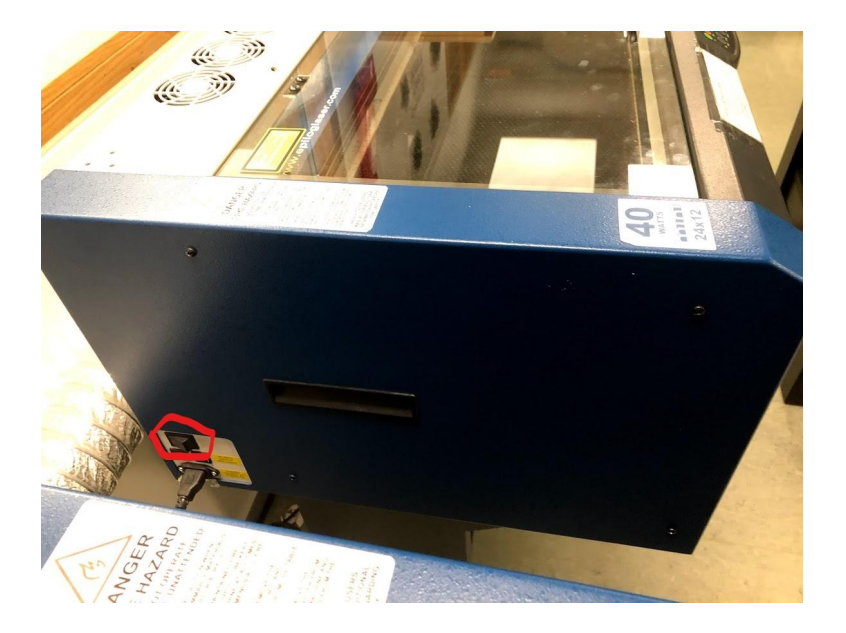

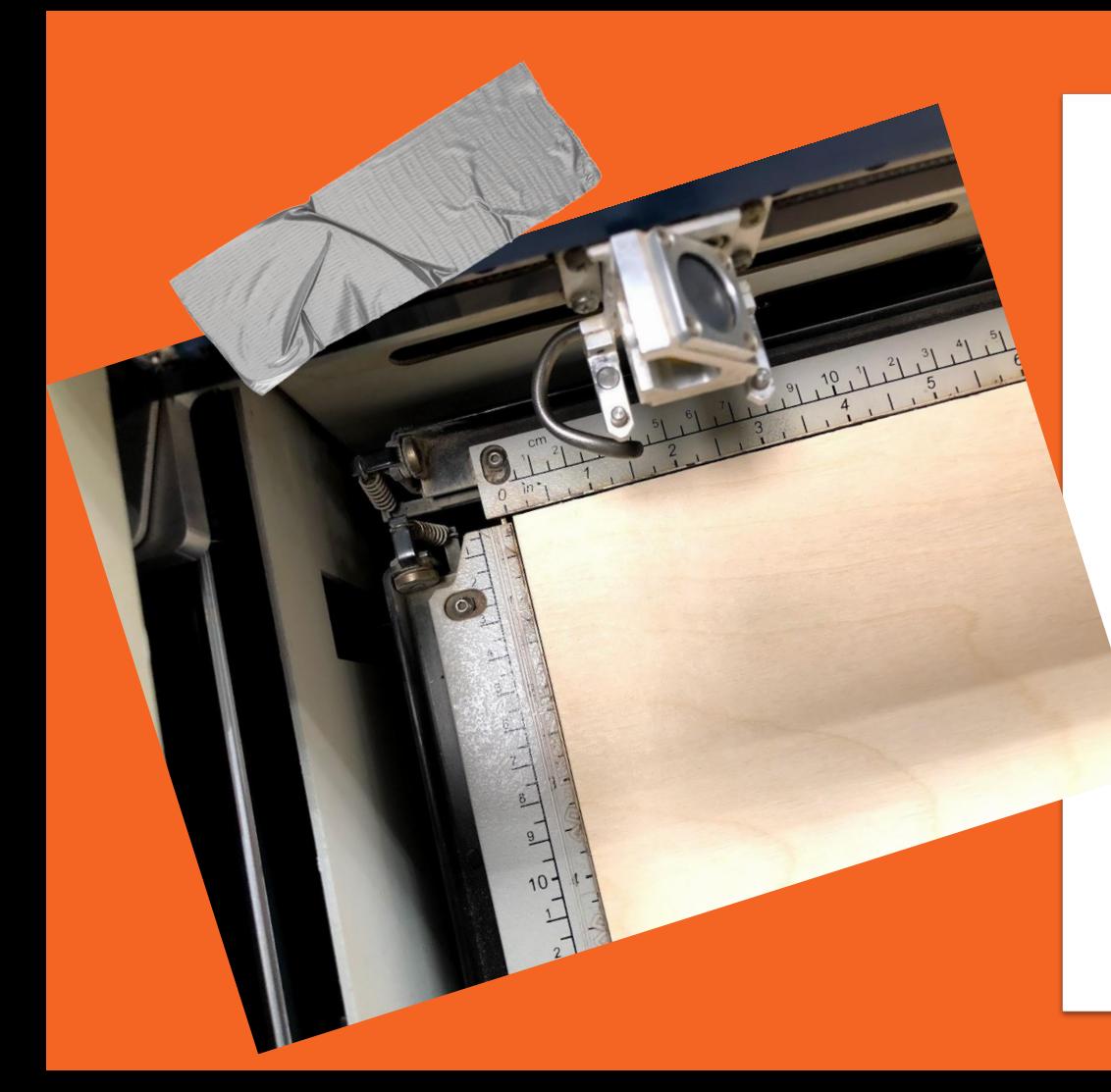

2. Put the material in

- $\rightarrow$  Open glass
- $\rightarrow$  Place the material on the grill
- **Align**  $\rightarrow$

Align the material with the lasers rulers

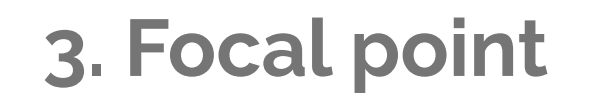

## ◆ Put the focal point www.epiloglaser.cor On the pins

 $\circ$ 

 $\bullet$ 

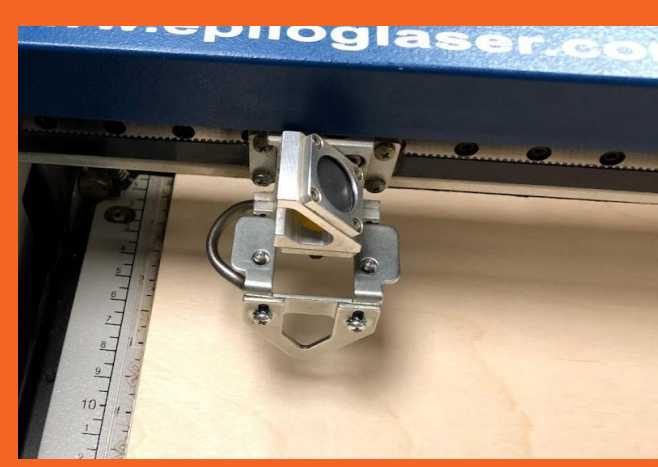

# **4. Setting the focus**

Important to prevent a fire hazard !

➔ **Press X/Y off**

The lazer asks "X/Y off" ?

➔ **Press Go** 

The lazer will say "X/Y Disabled".

 $\rightarrow$  Now you can set the focus

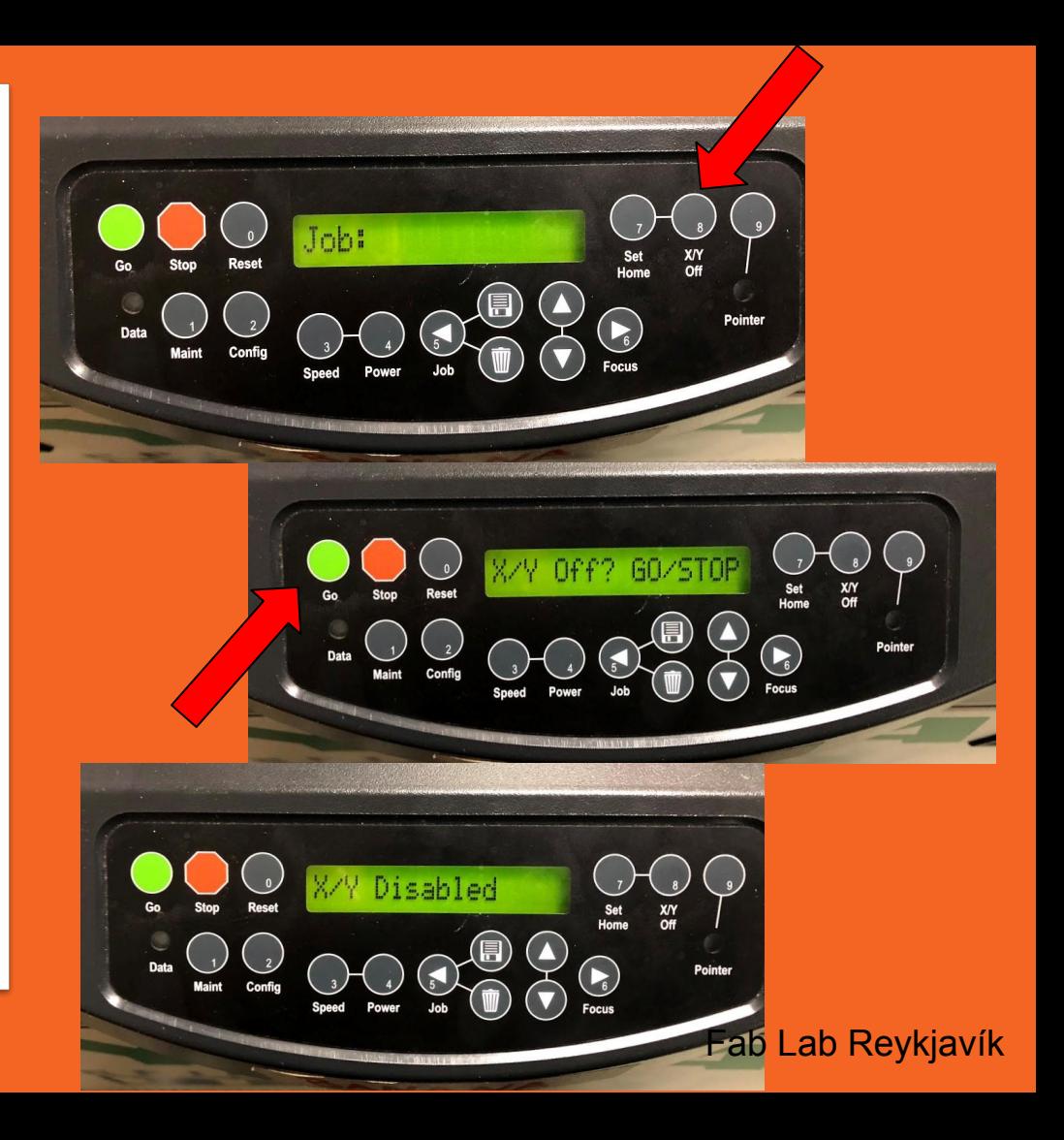

# **5. Setting the height**

Important to prevent a fire hazard !

## ➔ **Setting the height**

So the material and the iron touches

- ➔ **Push up/down**
- ➔ **Return the focus iron**

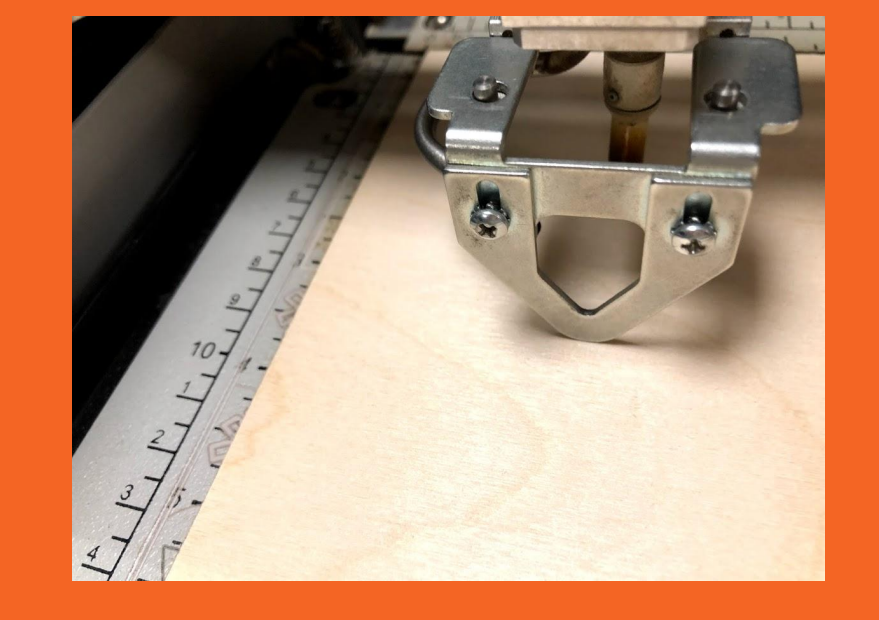

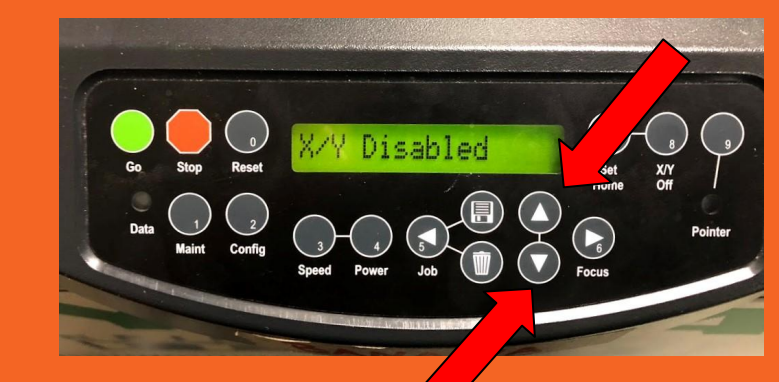

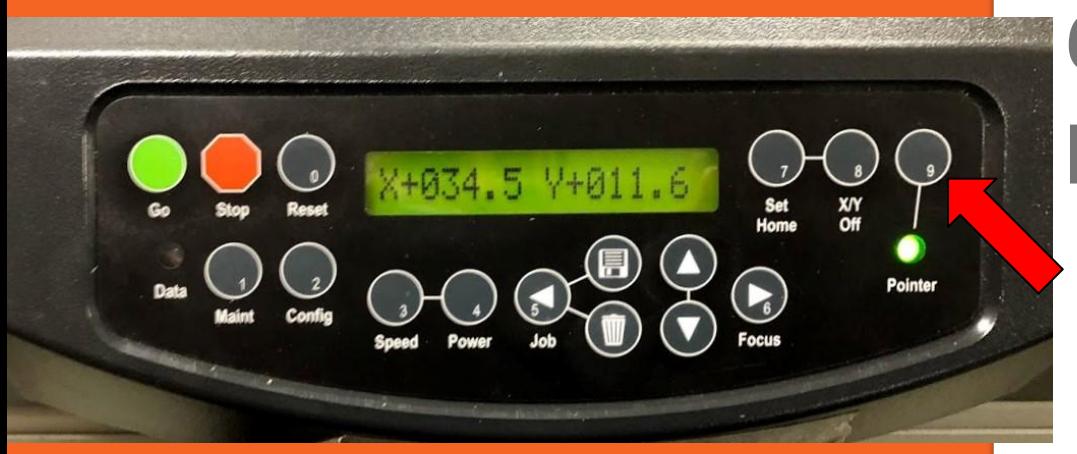

# **6. Turning on the pointer**

➔ **Turn on the pointer**

Than a green light will turn on

#### ➔ **Red pointer**

A red pointer will turn on were the laser will cut

# **7. Setting the starting point**

## ➔ **Move the Y axis**

 By moving the blue axis with your hand

#### ➔ **Move the lense**

By holding one of the iron pins

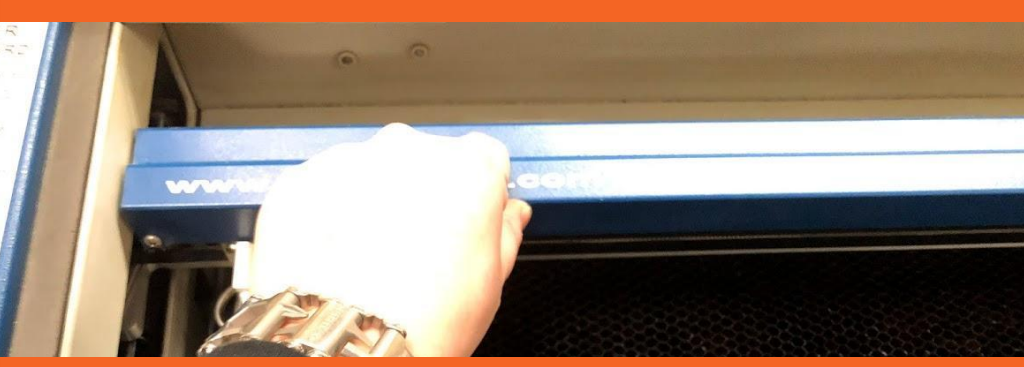

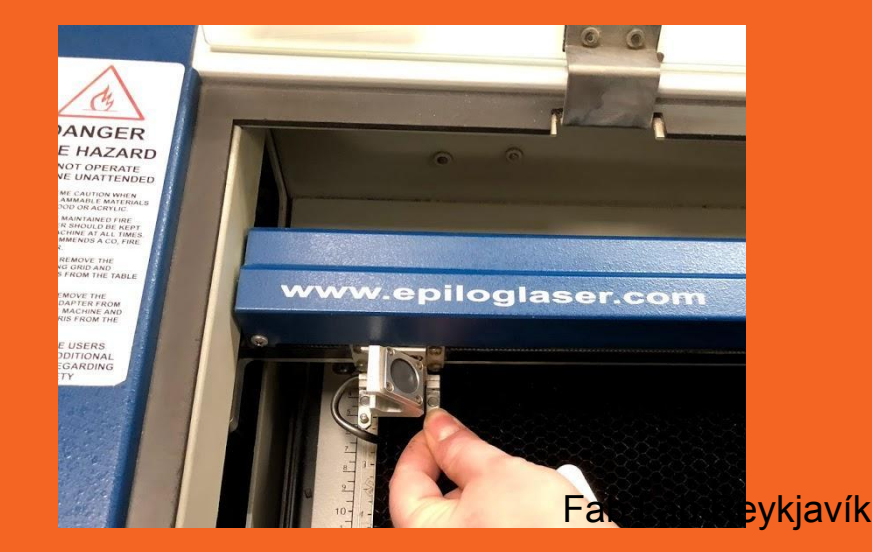

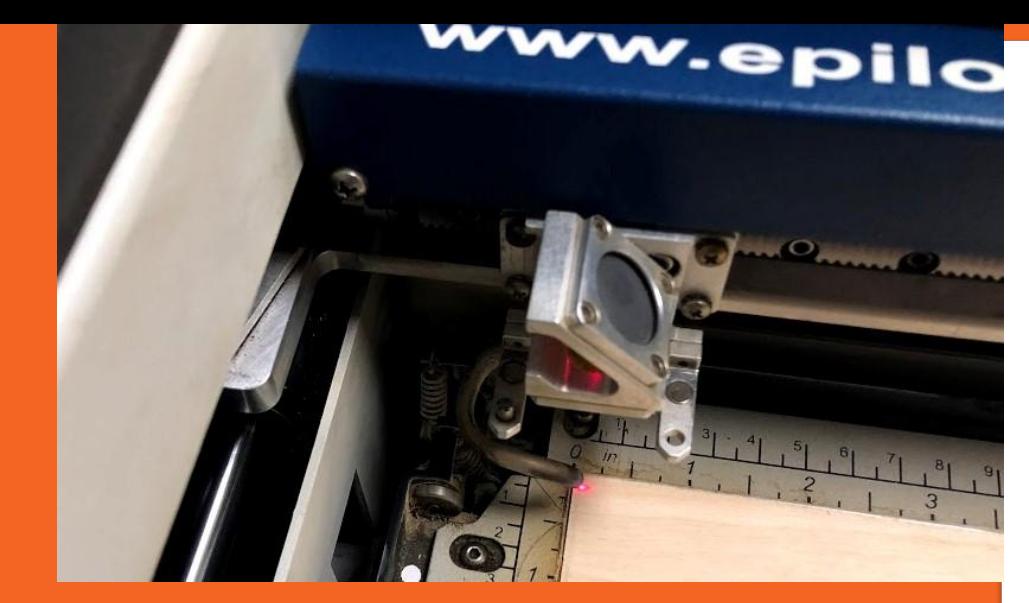

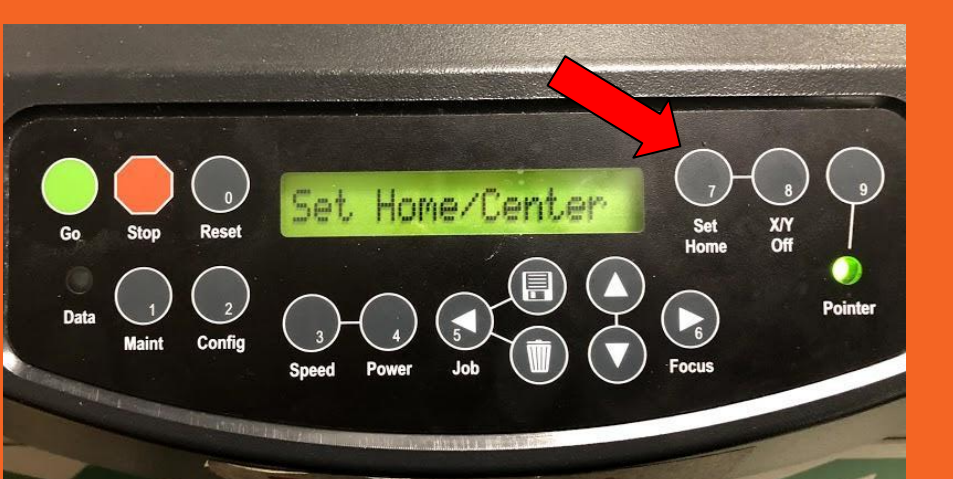

# **8. Setting the starting point**

➔ **Press set home**

This will be the starting point

- ➔ **Press Reset**
- ➔ **Close glass**

# **Now you can move on to the computer**

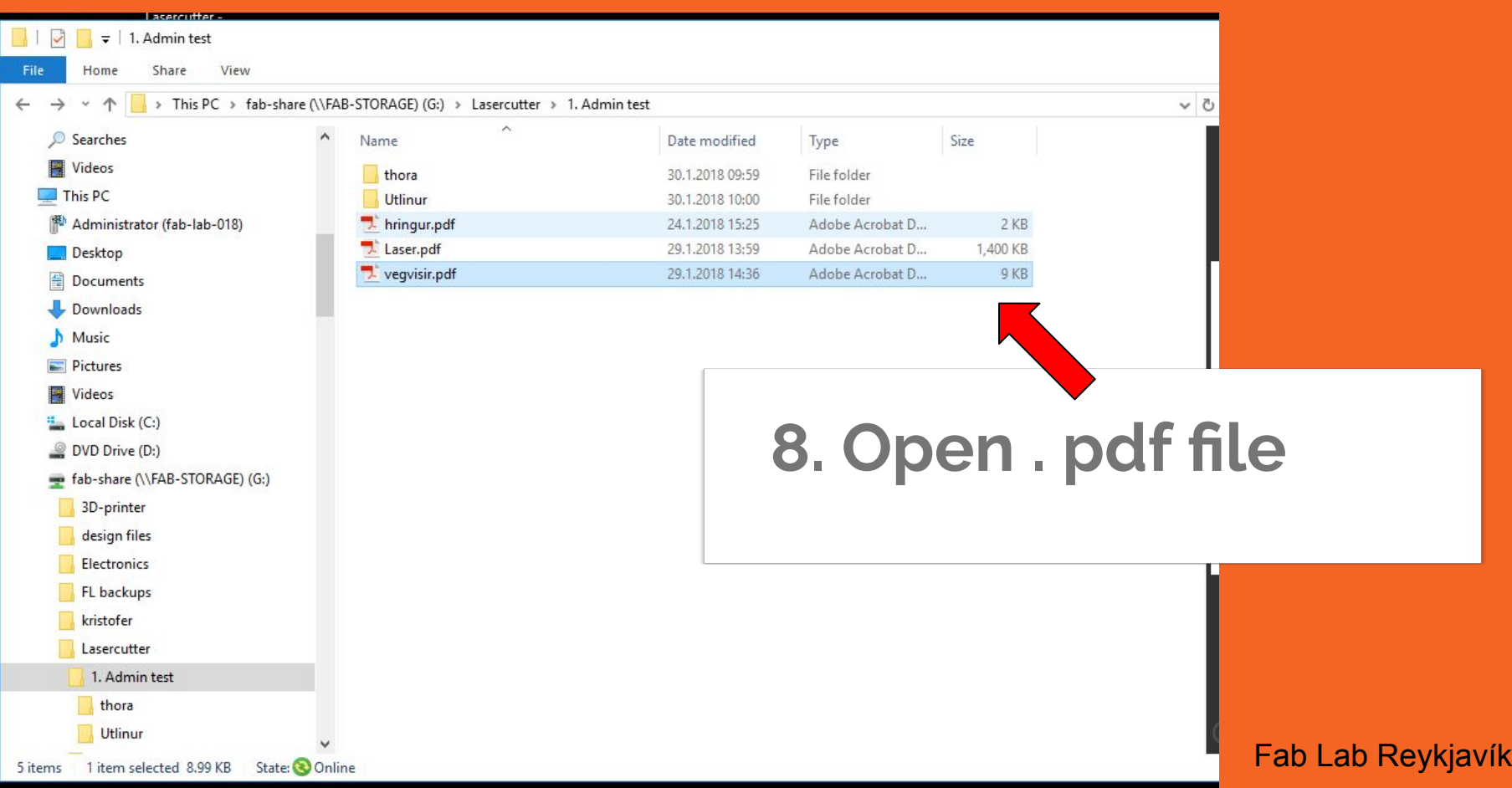

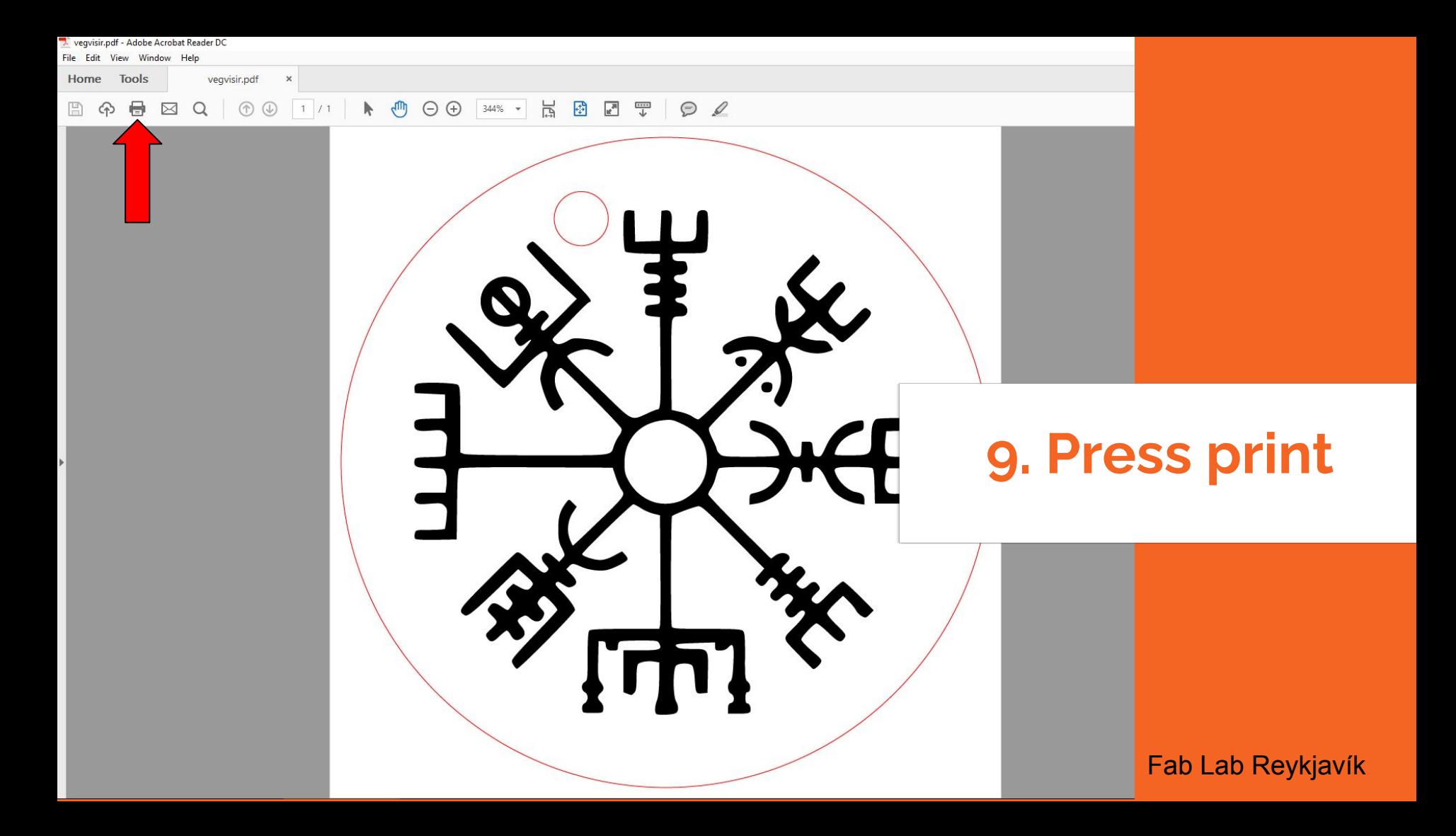

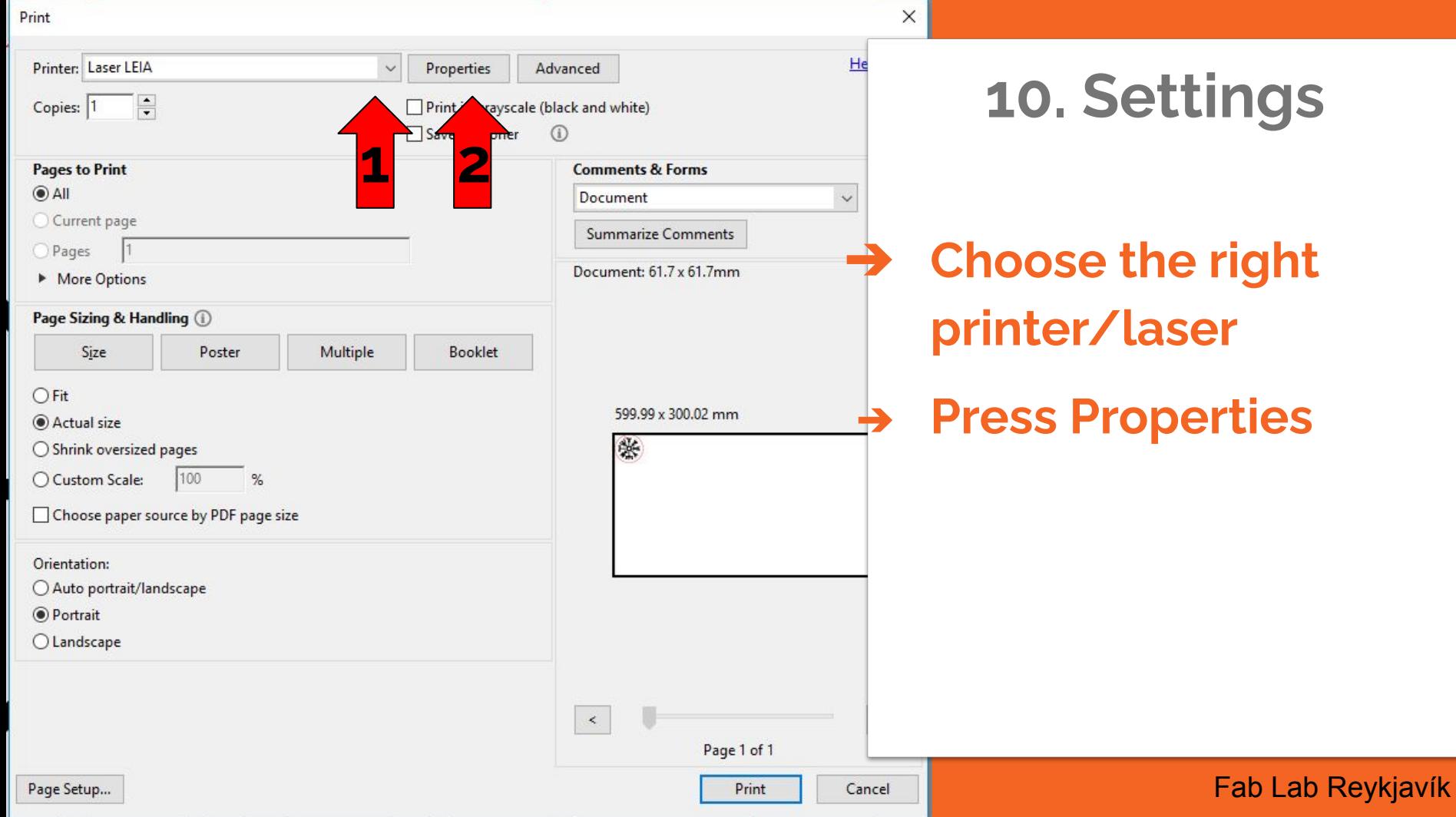

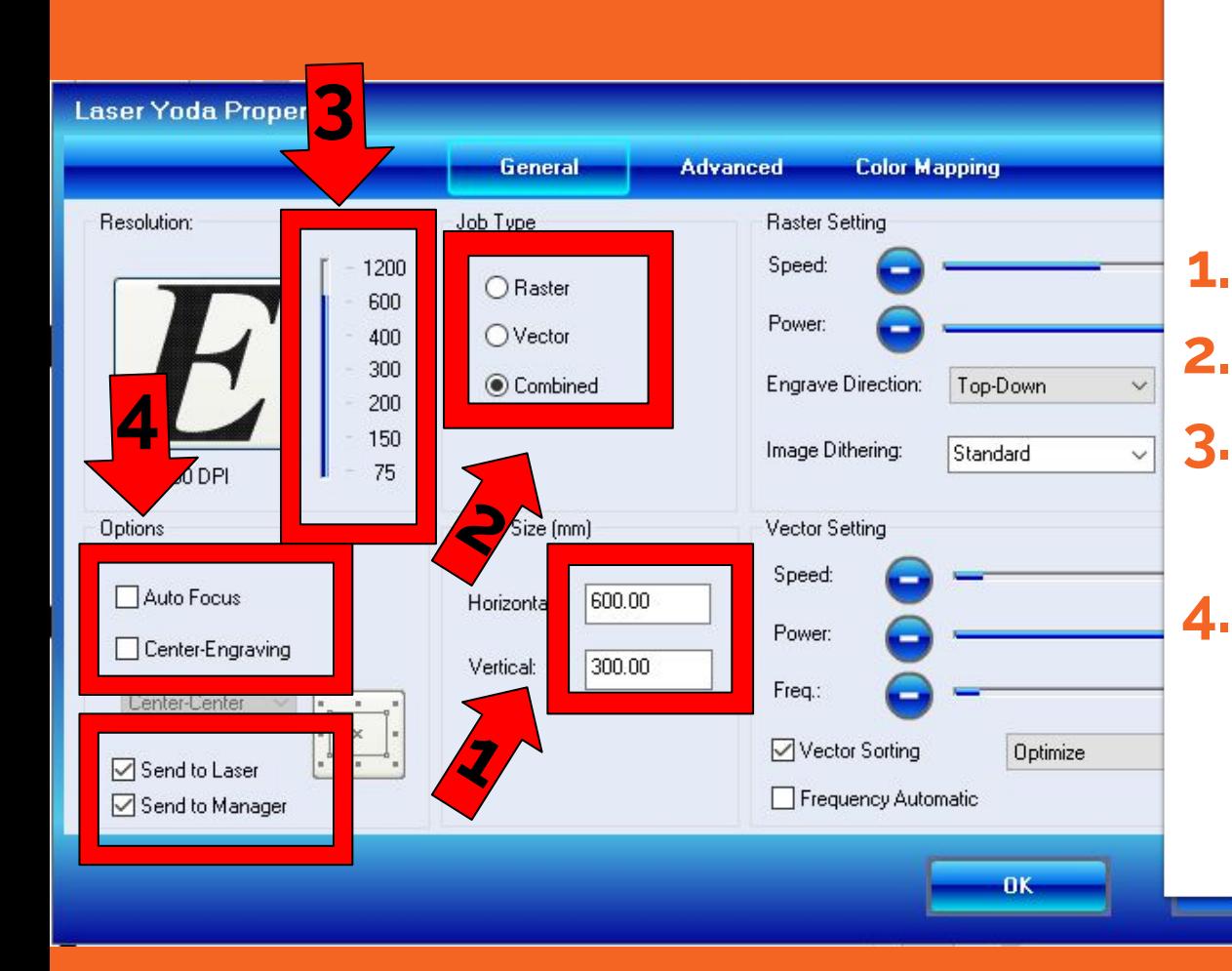

# **11. Settings**

### **10. Stilligar 1. Set size 2. Choose Combined 3. Set the dpi to 300-600 4. Check Options**

# **12. Settings**

- ➔ **Set power, speed and frequency**
- ➔ **These are the settings for wood**
- ➔ **Press OK**

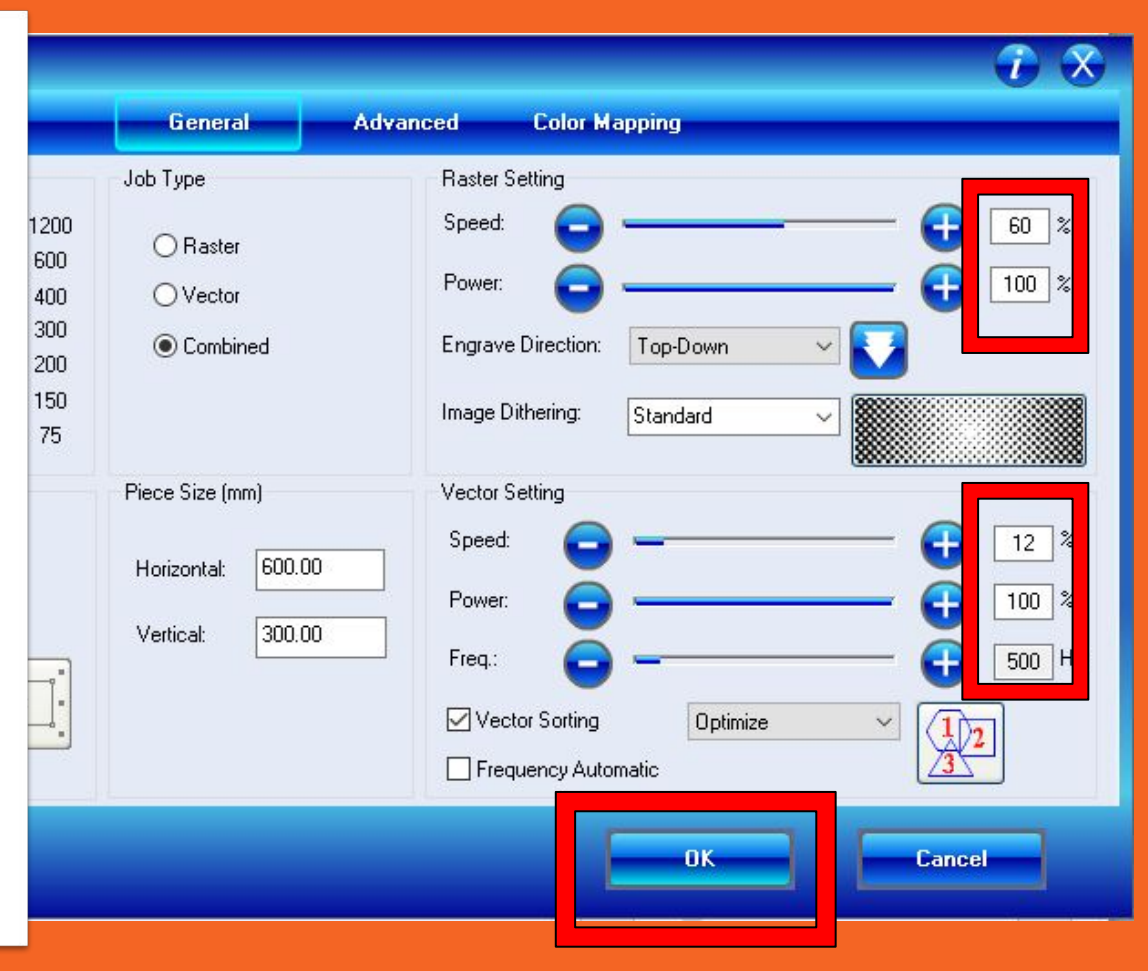

# **13. Settings for different materials**

**12/100/500** ➔ **Plexy 100/50 12/100/5000 → Wood 60/100** 

#### **For more settings look at the wall in the laser room**

 **Raster Vector**

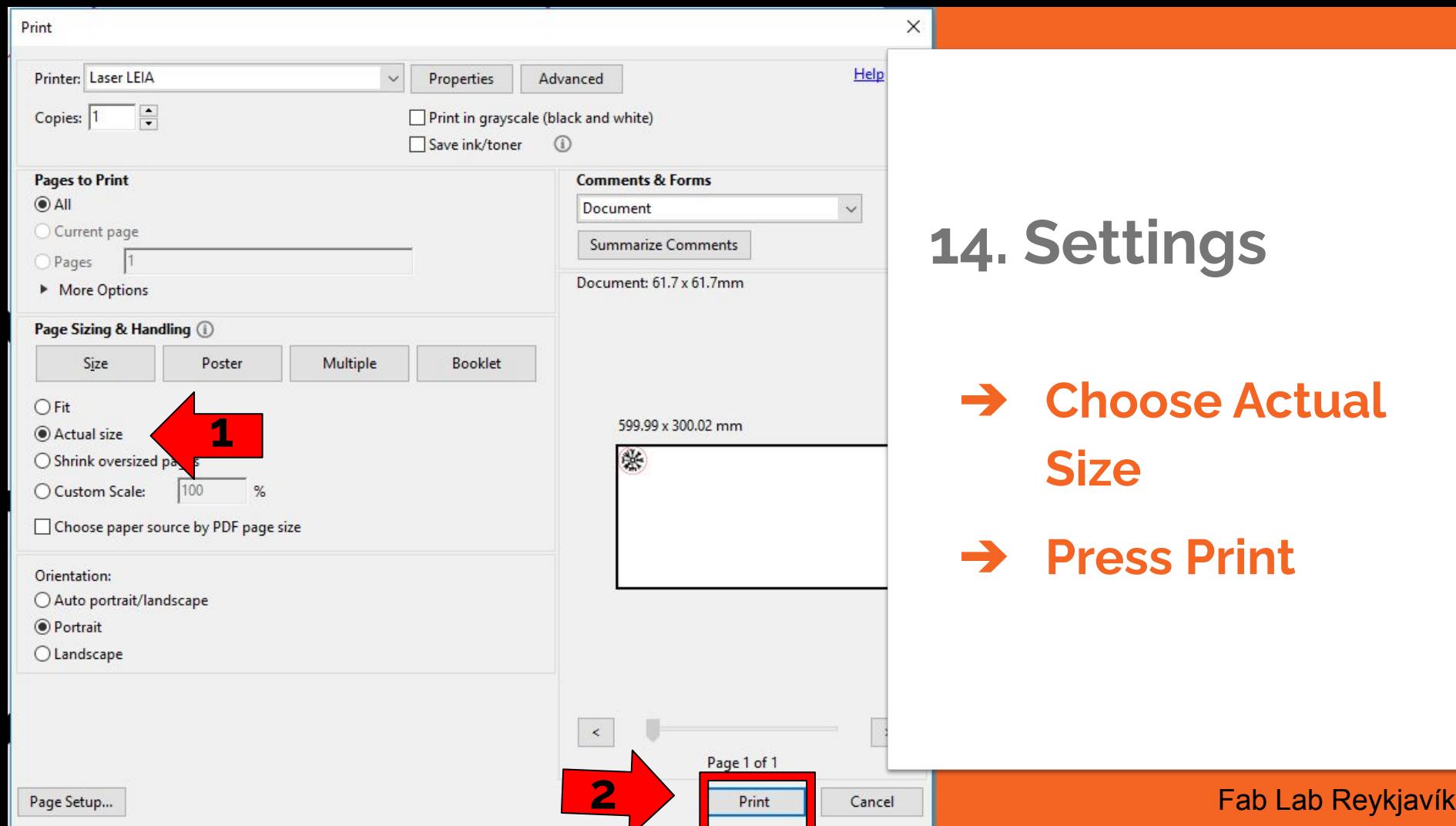

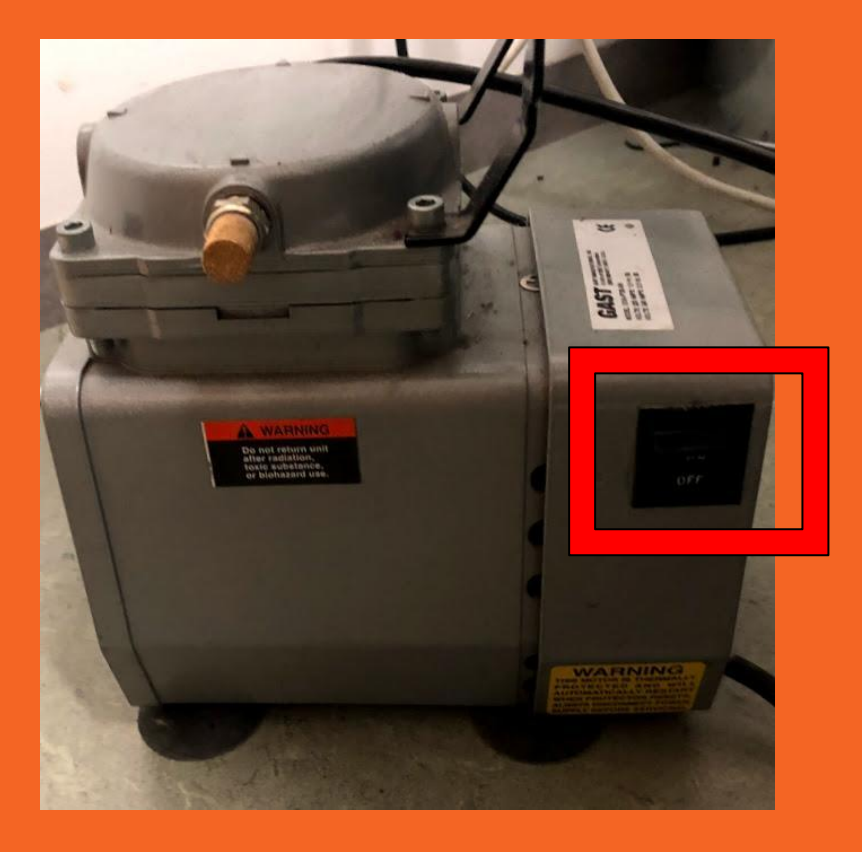

# **15. Turn the air press on**

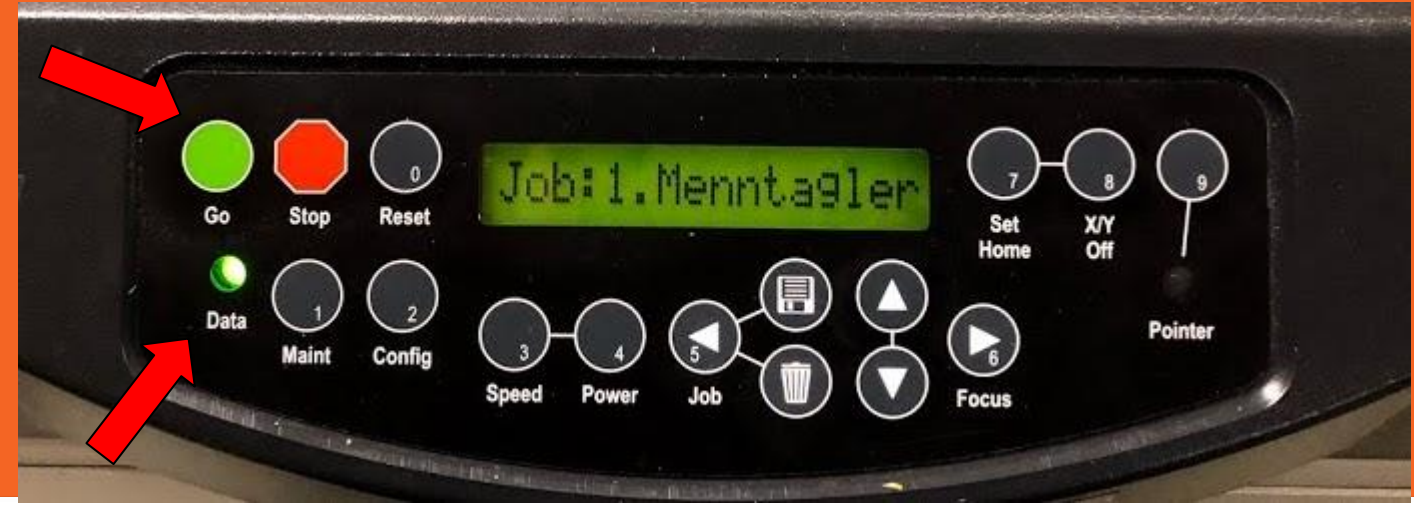

# **16. Laser time !**

### ➔ **The data is sent to the laser**

A green light will turn on above Data and off when it is ready to start Than you can….

### ➔ **Press the GREEN go button**

The laser will start

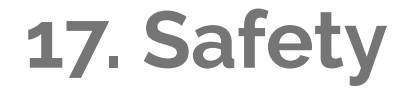

#### ➔ **Keep an eye on it**

Keep an eye on the laser, if the material begins to burn you open the glass and the laser turns off

#### ➔ **Opening the glass**

When the glass is opened the laser head will still move But the laser will turn

off

The laser will turn on again when the glass is closed